## **Lõputöö teemad**

ന

Väljundiga **Lõputöö teemad** on võimalik saada üksuste kaupa väljavõte [ÕISi õppija õppekoha juurde sisestatud lõputöö teemadest](https://wiki.ut.ee/pages/viewpage.action?pageId=15106850).

- Väljundi koostamiseks vajutage ÕISi pealehel lingile **Üliõpilasolekud** ja avanenud [mooduli esilehel](https://wiki.ut.ee/pages/viewpage.action?pageId=15106803) nupule **Väljundid**.
- $\bullet$ Täitke avanenud vormi vasakus servas [raadionupp](https://wiki.ut.ee/display/ois/Raadionupp) **Lõputöö teemad** ees ja määrake väljundi koostamistingimused.
- Määrake üksus, mille õppijate lõputööde teemade koha väljundit soovite.
- Soovi korral saate valikuid kitsendada õppeastme, õppekava ja õppevormi määramisega.
- Kitsendavateks tingimusteks on võimalik valida ka olekud (vt joonis): õppijad aasta (1. aasta 6. aasta), ekstern ja eksmatrikuleeritud.

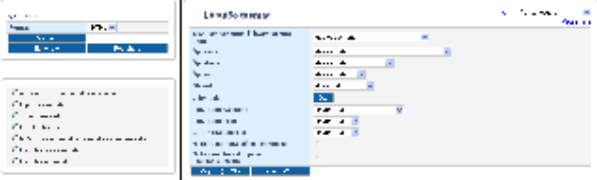

Kui määrate **Olekud** rippmenüüst **Eksmatrikuleeritud** (vt joonis), saate edasi määrata, kas kuvada väljundisse lõpetajate või katkestajate lõputööde teemad.

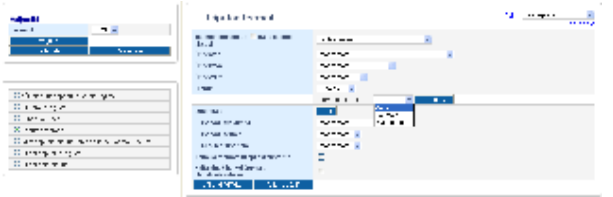

- Teemasid saate otsida ka juhendaja järgi, selleks vajutage väljal **Juhendaja** nupule **Otsi** ning otsige isiku otsinguvormi kaudu üles sobiv isik. Tema andmete valmimiseks vajutage ees- või perekonnanime lingile.
- Δ Juhendaja järgi otsingul tähistab üksus õppija üksust, mitte juhendaja töösuhte üksust. Näiteks tehes valikud **Valdkond/asutus** = meditsiiniteaduste valdkond ja **Juhendaja** = Õnne Õppejõud, kuvatakse väljundisse meditsiiniteaduste valdkonna need üliõpilased ja eksternid, keda juhendab Õnne Õppejõud.
	- Kui soovite näha väljundis ka neid õppijaid, kellele pole teemat sisestatud, täitke märkeruut **Näita ka teemata üliõpilasi/eksterne** (vt joonis).

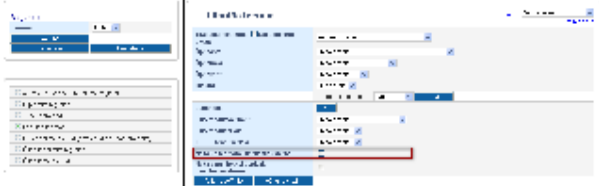

Kui soovite näha väljundis ainult hetkel õppivate üliõpilaste ja eksternide lõputöö teemasid, täitke märkeruut **Näita ainult hetkel õppivaid üliõpilasi/eksterne** (vt joonis).

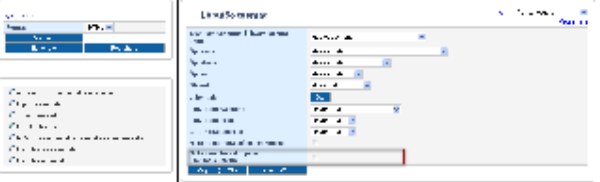

Väljundi tekitamiseks vajutage koostamistingimuste all nupule **Väljund (HTML)** või **Väljund (XLS)**. Viimasega saate väljundi Exceli failina ning seega saate vajadusel andmeid ise töödelda.